# Check Out Daily Menus On Your Phone!

# School menus available anywhere, anytime.

Community District 99, in partnership with Chartwells K12, uses Nutrislice to publish school menus to an interactive website and free smartphone app.

# Your menu, catered to you.

- Filter for common food allergens like nuts, wheat and dairy
- Access nutrition information like carb counts and calories with just a few clicks
- Print menus directly from the website
- Translate your menus into different languages

# Get started today!

- 1. Download or open the app.
- 2. Find your district.
- **3. Select** your preferred location and favorite it.
- 4. View daily menu items.

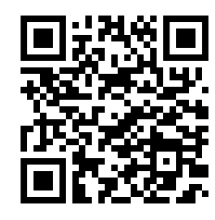

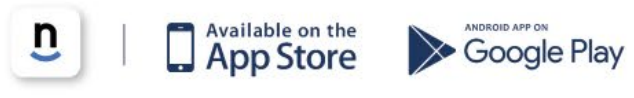

### **Download the Nutrislice app today!**

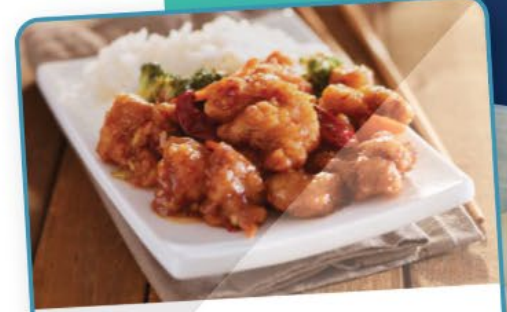

### General Tso's Chicken

Tempura chicken smothered in General Tempura chicken sinonierca in every property in the Tso's sauce and topped with green onions and seasme seeds

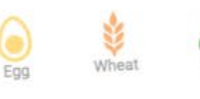

Serving Size: 60Z Calories: 320

Total Fat: 12g Cholesterol: 35mg Sodium: 1320mg Total Carbs: 37g Dietary Fiber: 1g Protein: 16g

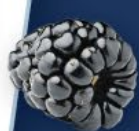

nutrislice chartwells .

# Get Started! csd99.nutrislice.com/.nutrislice.com

Go to<https://www.csd99.org/dgs/dgs-food-services> to navigate from District's website.

If you prefer to use your smartphone, download the Nutrislice app from Google Play for Androids or the App Store for iPhones.

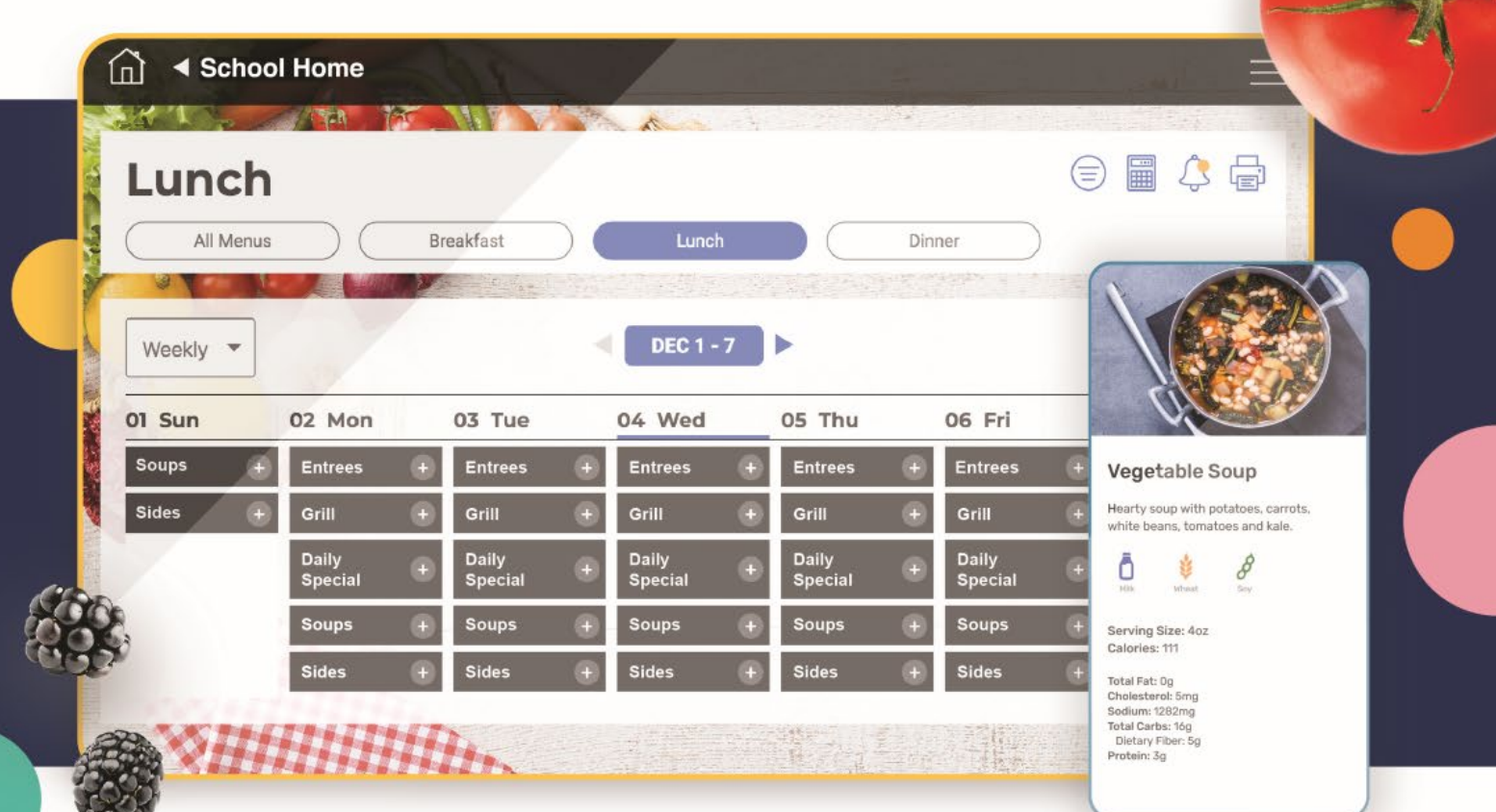

## Using the Website

- 1. Go to the URL listed above.
- 2. Click View Menus
- 3. Select Grade level, school and then the menu you want to see.
- 4. View the current day's menu, or skip to a future date.
- 5. Select a food to find its description and photo, filter by allergens, print the menu and so much more!

# Using the App

- 1. Find your district.
- 2. Find your school.
- 3. Select your menu.
- 4. View the current day's menu, or skip to a future date
- 5. Select a food to find its description and photo, filter by allergens, print the menu and so much more!

#### Questions? Contact Rebecca.Schultz@compassusa.com.